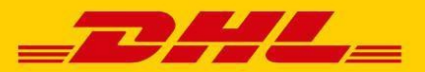

### **GESTION DE COMPTE**

Comment gérer mes paramètres de compte ?

Les paramètres du compte peuvent être gérés dans « Mon compte ». Ici, vous pouvez modifier vos paramètres de compte ainsi que vos données d'utilisateur, mot de passe et les paramètres de paiement. Allez à l'écran d'aide pour plus de détails.

Comment puis-je gérer la liste des utilisateurs supplémentaires sur mon compte ?

Pour les propriétaires de compte, un bouton *Gérer* sera affiché en bas de l'onglet Comptes. Le bouton *Gérer*  permet au propriétaire du compte d'ajouter et de gérer des utilisateurs supplémentaires pour les comptes spécifiques.

 Etape 1 : Sélectionner *Gérer* situé à côté du compte que vous ave à régler.

Etape 2 : Ajouter / Supprimer les contrôles de cases en regard de la fonction que vous souhaitez conserver. Etape 3 : Sélectionner *sauvegarder* pour enregistrer vos modifications.

Je voudrais personnaliser l'objet e-mail, est-ce possible ?

Oui il faut contacter DHL pour l'assistance au 0262 31 38 58 ou par courriel au querytransport.re@dhl.com

#### Tous mes comptes sont-ils disponible après le premier enregistrement ?

DHL MYBILL

**FAO** 

Non. Une fois que vous enregistrez un compte, DHL MyBill fournira un formulaire pour demander des informations de compte supplémentaire. Ce formulaire d'inscription sera pré-rempli avec les informations que vous avez saisies pour le compte précédent permettant un processus d'inscription rapide tout en vous permettant de faire des changements. Une fois demandé, DHL avisera lorsque votre approbation est disponible dans DHL MyBill.

#### Comment puis-je changer le mot de passe MyBill ?

Vous pouvez modifier votre mot de passe dans l'écran Mon compte. Ici, vous pouvez modifier votre mot de passe, les informations utilisateur, les comptes. Allez à l'écran d'aide pour plus de détails. Note important : Changer votre mot de passe directement via MyBill, ne changera pas votre mot de passe DHL.com en cours pour l'expédition en ligne.

Comment puis-je modifier le format des fichiers de factures envoyées à moi ?

Etape 1 : Allez à l'écran Mon compte et faites défiler jusqu'à Mes comptes.

 Etape 2 : Cliquez sur *Moi*, à côté du compte que vous souhaitez mettre à jour.

 Etape 3 : Choisissez une option dans le menu déroulant qui apparaît, puis cliquez sur *Moi* à nouveau pour fermer la fenêtre. Votre mise à jour sera maintenant sauvegarder.

# **PAIEMENT**

Quels modes de paiement sont disponibles par DHL MyBill ?

DHL accepte les modes de paiement suivants: Vérification électronique Carte de crédit (Mastercard ®, VISA ®, American Express ®, Carte et Discover ®)

#### Vais-je recevoir une confirmation de paiement?

Oui. Vous recevrez une confirmation à l'email qui est dans le dossier.

### Le paiement d'une facture en ligne est-il sécurisé ?

Oui. Nous utilisons une combinaison de signatures numériques et le chiffrement standard actuel pour protéger tous les détails de paiement par carte de crédit.. Personne à DHL n'a accès à vos informations de carte de crédit.

 Dois-je installer un logiciel spécifique pour pouvoir payer par le système DHL MyBill?

Non. Vous avez juste besoin d'un accès à Internet. Si vous utilisez internet Explorer (IE) comme navigateur web, IE 11 ou plus doit être utilisé.

#### Y a t-il une limite pour la valeur totale des facture sélectionnées pour le paiement?

Oui. La limite de la valeur totale des factures sélectionnées pour le paiement est 999, 999,98 \$.

Y a-t-il des frais supplémentaires lors de l'utilisation du service de paiement en ligne ?

Non. DHL est heureux d'offrir ce service gratuitement.

# **FACTURES**

Où puis-je consulter mes factures ouvertes DHL ?

Toutes les factures ouvertes sont affichées sur le tableau de bord MyBill.

Pourquoi les totaux sur le tableau de bord DHL MyBill ne correspondent pas à toutes les factures affichées ?

Seules les factures qui spnt dues à leur statut actuel sont affichées dans les totaux du tableau de bord MyBill.

Dans quel format puis-je recevoir mes factures ?

Les factures peuvent être téléchargées dans une variété de formats y compris fichier CSV (pour imprimer dans un tableur comme Excel), PDF (idéal pour l'impression ou

Est-ce-que toutes mes factures ont des documents supplémentaires ?

Les factures qui ont des documents supplémentaires disponibles seront DHL MyBill. Si vous avez besoin d'assistance, contactez DHL au 0262 31 38 58.

Comment puis-je imprimer une copie de la facture originale ?

Il suffit d'ouvrir la facture PDF puis sélectionnez *Impression.*

Puis-je dire qui a accès à des factures et des expéditions de mon entreprise?

Oui. Sélectionnez la facture, vous serez dirigé vers l'écran de la facture. Sélectionnez la facture. Ici, vous aurez des options de détails.

Que deviennent mes factures une fois payées?

Une fois qu'une facture a été payée, elle ne figurera plus sur le tableau de bord MyBill mais dans l'onglet Archive.

### Comment puis contester une accusation sur ma facture ?

Sélectionnez la facture puis sélectionnez Contestation. Entrez les détails de votre requête et soumettez. Pour obtenir des instructions étape par étape sur la façon de connecter un différend, accédez à l'écran d'aide et suivez les étapes décrites dans la section Connexion d'un différends.

Comment puis-je savoir quand un différend a «été résolu ?

Lorsqu'une facture est contestée le statut de la facture passera à Contesté. Une fois qu'un différend a été résolu le statut de cette facture sera mis à jour pour refléter l'état actuel. Vous ouvez également sélectionner l'historique des litiges pour obtenir plus de détails.

Comment accéder à la facture et le détail d'expédition ?

Les détails de la facture et d'expédition peuvent être obtenus en cocha nt la case au début de la ligne de facture (plus d'une facture peut être sélectionnée) ou en cliquant simplement sur l'un des détails de la facture en ligne. Pour obtenir des instructions étape par étape sur la façon de voir la facture et les détails de l'expédition rendez vous à l'écran d'aide et suivez les instructions fournies dans la section Factures.

l'envoi en pièce jointe) et XML.

Comment puis-je gérer mes différends ?

Utilisez l'onglet Factures Contestées sur l'écran de votre tableau de bord MyBill.

Cliquez sur une facture, puis sur l'onglet Historique des différends.

Allez à l'écran du rapport et téléchargement du Rapport des différends.

Pour plus de détails sur la façon de télécharger le Rapport des différends aller à l'écran d'aide et suivez les étapes décrites dans la section Connexion d'un différend.

# **LITIGES DIVERS**

Comment puis-je annuler mon service DHL MyBill ?

Si vous souhaitez annulé votre compte DHL Mybill contactez nous au 0262 31 38 58.